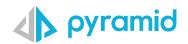

## **Tips & Tricks**

as'

A step by step guide to boost your BI skills

| • TIP 1          |  |
|------------------|--|
| SAP BW 'Info Are |  |
| Tree in Database |  |

• TIP 2

Creating a Switch List

Tree in Database Panel

TIP 1

## SAP BW 'Info Areas' Tree in Database Panel

Pyramid supports direct query connections to SAP BW. However finding the BW query to use as a source for Pyramid discover can take time with hundreds of queries returned in a static list for each BW cube.

| <b>+</b> cr | eate New Data Model   |                                       | New Discovery                            |               |                        |                       |
|-------------|-----------------------|---------------------------------------|------------------------------------------|---------------|------------------------|-----------------------|
| *           | Servers 🔗 All 👻 Q 😳 🗐 | Databases Q 😔 🔩                       | Models                                   |               |                        |                       |
| 5           | 🕋 BW Demo             |                                       | Name                                     | Properties    | Created On             | Modified On           |
|             | Data2                 | EPM POs - EPM_D03                     | 📦 EPM POs                                | \$EPM_D03     | 1/21/2021, 8:42:04 AM  | 1/21/2021, 8:42:04 AM |
| SH I        |                       |                                       | Authorisation query                      | EPM_D03/EPM_D | 3/11/2020, 8:45:34 AM  | 1/21/2021, 8:42:04 AM |
|             | GL1                   | EPM POs with more variables - EPM_D04 | BAPI_MDPROVIDER_GET_VARIABLES T          | EPM_D03/EPM_D | 3/8/2021, 1:43:45 AM   | 1/21/2021, 8:42:04 AM |
|             | GL2                   | EPM Purchase Orders - EPM_D01         | BAPI_MDPROVIDER_GET_VARIABLES T          | EPM_D03/EPM_D |                        | 1/21/2021, 8:42:04 AM |
|             | (a) Hub-001           |                                       | Cascading var. is the source for the re  | EPM_D03/EPM_D | 5/26/2021, 11:27:09 PM | 1/21/2021, 8:42:04 AM |
|             | imdbDemo              |                                       | Cascading var. uses EPM_D03_CASCA        | EPM_D03/EPM_D |                        | 1/21/2021, 8:42:04 AM |
|             | LOCAL IMDB            |                                       | E Customer/Business Partner Navi.Attrib  | EPM_D03/EPM_D | 7/22/2021, 12:42:23 AM | 1/21/2021, 8:42:04 AM |
|             |                       |                                       | EPM POs Variable Demo                    | EPM_D03/EPM_C | 3/8/2021, 2:46:05 AM   | 1/21/2021, 8:42:04 AM |
|             | Y MS Tabular          |                                       | EPM_D03_001                              | EPM_D03/EPM_D | 3/10/2020, 7:57:20 AM  | 1/21/2021, 8:42:04 AM |
|             | Oracle                |                                       | EPM_D03_003                              | EPM_D03/EPM_D | 5/4/2021, 5:12:51 AM   | 1/21/2021, 8:42:04 AM |
|             | 🐊 SESQLServer         |                                       | 🔡 Formula variable                       | EPM_D03/EPM_D | 5/26/2021, 5:31:28 AM  | 1/21/2021, 8:42:04 AM |
|             | Snowflake             |                                       | Local calculation 001 - % of overall res | EPM_D03/EPM_D |                        | 1/21/2021, 8:42:04 AM |
|             |                       |                                       | Local calculation 002                    | EPM_D03/EPM_D | 5/26/2021, 5:17:30 AM  | 1/21/2021, 8:42:04 AM |
|             | WindTest              |                                       | Org. unit structure *new*                | EPM_D03/EPM_D | 3/12/2020, 10:46:31 AM | 1/21/2021, 8:42:04 AM |
|             |                       |                                       | Org. unit structure *old*                | EPM_D03/EPM_D | 3/12/2020, 5:42:23 AM  | 1/21/2021, 8:42:04 AM |
|             |                       |                                       | 📰 Org. unit structure *variable*         | EPM_D03/EPM_D | 3/12/2020, 10:54:05 AM | 1/21/2021, 8:42:04 AM |
|             |                       |                                       | PARAMETERS_TEST_E2E                      | EPM_D03/EPM_D | 7/10/2022, 7:52:25 AM  | 1/21/2021, 8:42:04 AM |
|             |                       |                                       | Product with hierarchy                   | EPM_D03/EPM_D | 3/12/2020, 1:54:32 PM  | 1/21/2021, 8:42:04 AM |
|             |                       |                                       | Product without hierarchy                | EPM_D03/EPM_D | 3/12/2020, 12:36:28 PM | 1/21/2021, 8:42:04 AM |
|             |                       |                                       | Query with variable for i_step 1         | EPM_D03/EPM_C | 6/29/2021, 4:15:18 AM  | 1/21/2021, 8:42:04 AM |
|             |                       |                                       | Query with variable for i_step 1 & 2     | EPM_D03/EPM_D | 6/29/2021, 5:10:41 AM  | 1/21/2021, 8:42:04 AM |
|             |                       |                                       | Query with variable for i_step 2         | EPM_D03/EPM_C | 6/29/2021, 5:26:40 AM  | 1/21/2021, 8:42:04 AM |
|             |                       |                                       | Reusable components - 3 restricted ke    | EPM_D03/EPM_D | 5/26/2021, 5:10:54 AM  | 1/21/2021, 8:42:04 AM |
|             |                       |                                       | Reusable components - calculated key     | EPM_D03/EPM_D | 5/26/2021, 5:12:38 AM  | 1/21/2021, 8:42:04 AM |
|             |                       |                                       | E Scaling                                | EPM_D03/EPM_D | 6/3/2021, 4:59:57 AM   | 1/21/2021, 8:42:04 AM |
|             |                       |                                       | E Structure in the columns               | EPM_D03/EPM_D |                        | 1/21/2021, 8:42:04 AM |
|             |                       |                                       | E Structure in the rows                  | EPM_D03/EPM_D | 8/8/2021, 11:38:35 PM  | 1/21/2021, 8:42:04 AM |
|             |                       |                                       | E TEXT VARIABLE on attribute             | EPM_D03/EPM_D | 4/12/2021, 5:29:39 AM  | 1/21/2021, 8:42:04 AM |
|             |                       |                                       | Uariables Test IV                        | EPM_D03/EPM_D | 7/11/2022, 1:34:59 AM  | 1/21/2021, 8:42:04 AM |

To simplify the query selection process, tick the optional feature on the database source 'Allow for 'Info Areas' tree in database panel.

Admin Console > Data > Data Source > Pick SAP BW Source > Edit

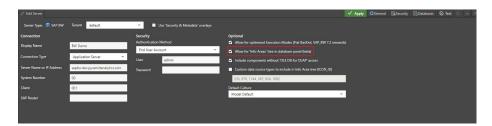

This additional configuration option runs the additional SAP BAPI (Business Application Programming Interface) RSZ\_X\_INFOCUBES\_GET

2 With this option selected the BW queries are available in a tree view similar to how they are present in SAP BW.

| + 0        | eate New Data Model   |                                                   |  | New Discovery                         |            |                        |                        |
|------------|-----------------------|---------------------------------------------------|--|---------------------------------------|------------|------------------------|------------------------|
| *          | Servers 🔗 All 👻 Q 🖯 🗄 | Databases                                         |  | Models                                |            |                        |                        |
| 3          | 📦 BW Demo             |                                                   |  |                                       | Properties |                        | Modified On            |
| <b>S</b> 1 | 🎁 Data2               |                                                   |  | OEPM_PRCAT: pulls data in from a DB t |            | 12/31/1969, 4:00:00 PM | 12/31/1969, 4:00:00 PM |
| 81         | 🔐 GL1                 | 0EPM_PRCAT: pulls data in from a DB table which v |  |                                       |            |                        |                        |
|            | 🔐 GL2                 | copy of CP_EPM_PO_P0 - CP_EPM_PO_P4               |  |                                       |            |                        |                        |
|            | (C) Hub-001           | EPM Addresses - CP_EPM_AD                         |  |                                       |            |                        |                        |
|            |                       | EPM Business Partners - CP_EPM_BRA                |  |                                       |            |                        |                        |
|            |                       | EPM Employee - CP_EPM_EMPLY                       |  |                                       |            |                        |                        |
|            | 🏹 MS Tabular          | 🧮 EPIM Org. Unit - CP_EPM_ORGU                    |  |                                       |            |                        |                        |
|            |                       | EPM POs - EPM_D03                                 |  |                                       |            |                        |                        |
|            |                       | EPM POs with more variables - CPM_DOA             |  |                                       |            |                        |                        |
|            | 举 Snowflake           | EPM Product Texts - CP_EPM_PRODT                  |  |                                       |            |                        |                        |
|            | ( WindTest            | EPM Products - CP_EPM_PROD                        |  |                                       |            |                        |                        |
|            |                       | EPM Purchase Data - CP_EPM_PD                     |  |                                       |            |                        |                        |
|            |                       | EPM Purchase Orders - EPM_C01                     |  |                                       |            |                        |                        |
|            |                       | EPM Purchase Orders - EPM_CO2                     |  |                                       |            |                        |                        |
|            |                       |                                                   |  |                                       |            |                        |                        |

## TIP 2

## **Creating a Switch List**

In the following scenario we are going create a Discover report which uses a switch list to display the top and bottom products old. This is useful when you want to use custom lists when filtering your report. Create a global parameter to act as a toggle button to switch between the top and bottom selling products.

Create a global parameter to act as a toggle button to switch between the Top and Button selling products.

Select Formulate and create a global parameter.

Select # Number and Discrete Lists, create 2 captions: Top Seller, value 1 | Bottom Seller, value 2.

Save the Global Parameter – 'Seller Options'.

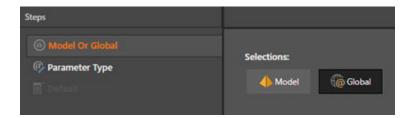

| Steps                                     |                                            |       |                  |
|-------------------------------------------|--------------------------------------------|-------|------------------|
| Model Or Global  Parameter Type  Toefault | Choose the List Type:                      | ber   |                  |
|                                           | Add members for the param<br>Discrete List | eter: |                  |
|                                           | Parameter Values                           |       | er All 📫 Add New |
|                                           | Caption                                    | Value |                  |
|                                           | Top Seller                                 | 1     | $\times$         |
|                                           | Bottom Seller                              | 2     | ×                |

2 Create a global parameter to control the number of products displayed in the Top and Bottom Seller views.

Select Formulate and create a global parameter.

Select # Number and Continuous with the following values: Min Value = 1 | Max Value = 50 | Step = 1

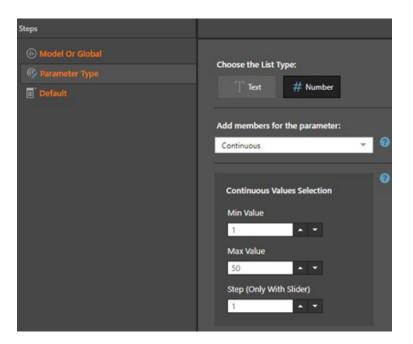

Default: Format String is #,# | Parameter Values = 10 | Step = 1

Save as '# Products'

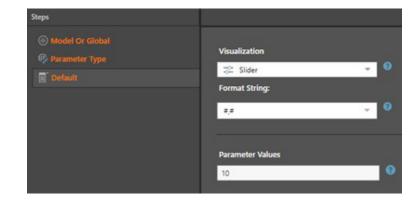

Create Top and Bottom Selling product lists, based on the global parameter.

Select Formulate and create standard list. Select the required data model.

- Select the required attributes > 'Product' and select all elements.
- Add Filter block Top Count to the canvas
- Insert Arguments
  »Check 'Parameterize' and choose global parameter '# products'
- Pick a Data Point
- Select Measures and choose a measure > Sales
- Save List as 'Top n Sellers'
- Duplicate the 'Top n Sellers' list and rename as 'Bottom n Sellers'
- Edit the 'Bottom n Sellers' list
  »Replace the Top Count filter block with a Bottom Count filter block
  - »Repeat the Insert Arguments and Pick a Data Point settings
- Save List as 'Bottom n Sellers'

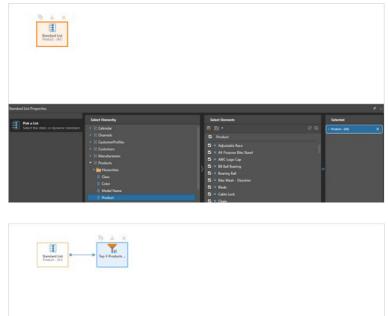

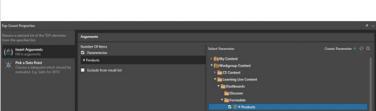

Create a switch list using the Top Selling Products and Bottom Selling Products lists.

Select Formulate and the required data model.

- Select 'Switch' block and place on the canvas
- Insert Arguments
- »Select global parameter 'Seller Options'. This will control the number of switch branches.

 Setted Popertis
 Image: Setter to describe the branches:

 Setted Popertis
 Setted Popertis

 Orthood to the of dong: Any ments
 Setted Popertis

 Setted Popertis
 Setted Popertis

 Image: ments
 Setted Popertis

 Setted Popertis
 Setted Popertis

 Setted Popertis
 Setted Popertis

 Setted Popertis
 Setted Popertis

 Setted Popertis
 Setted Popertis

 Setted Popertis
 Setted Popertis

 Setted Popertis
 Setted Popertis

 Setted Popertis
 Setted Popertis

 Setted Popertis
 Setted Popertis

 Setted Popertis
 Setted Popertis

 Setted Popertis
 Setted Popertis

 Setter Options
 Setter Options

 Setter Options
 Setter Options

 Setter Options
 Setter Options

 Setter Options
 Setter Options

 Setter Options
 Setter Options

 Setter Options
 Setter Options

 Setter Options
 Setter Options

 Setter Options
 Setter Options

 Setter Options
 Setter Options

 Setter Options
 Setter Options

- In the Top Sellers branch add a Standard List and select 'Top n Sellers'
- In the Bottom Sellers branch add a Standard List and select 'Bottom n Sellers'
- In the Default branch add a Standard List and select 'Top n Sellers'

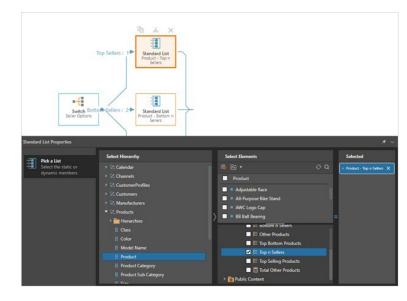

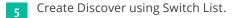

In the Switch Sellers Formulate view select Quick Discover.

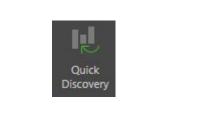

This will create a new Discover and automatically add the Product attribute to the rows and select the 'Sellers Switch' list.

| Ton Sellers               |                                                                                                    |
|---------------------------|----------------------------------------------------------------------------------------------------|
| E Rows                    |                                                                                                    |
| Bottom Sellers II Product |                                                                                                    |
|                           |                                                                                                    |
|                           |                                                                                                    |
| 77 # Products eff. Values |                                                                                                    |
| -0                        |                                                                                                    |
| 10                        |                                                                                                    |
|                           |                                                                                                    |
| 🔮 Indicator               |                                                                                                    |
| (C) Size                  |                                                                                                    |
| C Tooltip                 |                                                                                                    |
|                           | 10  iff  Wakers    10  iff  Wakers    0  iff  iff    0  iff  iff    0  iff  iff    0  iff  iff    0  iff  iff    0  iff  iff    0  iff  iff |

Add a measure to the columns, in this case 'Sales'.

Use the toggle button (Global Parameter) to change the grid view to show the Top n Sellers or the Bottom n Sellers. Use the # Products (Global Parameter) to control the number of products displayed.

| Sales by Product        |        | N Seller Options |
|-------------------------|--------|------------------|
| Product                 | Sales  | Top Sellers      |
| Internal Lock Washer 10 | 280.00 |                  |
| Keyed Washer            | 378.00 | Bottom Sellers   |
| Metal Plate 2           | 385.00 |                  |
| Blade                   | 392.00 |                  |
| Lock Washer 8           | 462.00 | n # Products     |
| Hex Nut 19              | 468.00 | 0                |
| Flat Washer 4           | 517.00 | 21               |
| Hex Nut 20              | 528.00 |                  |
| Mountain End Caps       | 585.00 |                  |
| Hex Nut 8               | 608.00 |                  |
| Thin-Jam Lock Nut 10    | 632.00 |                  |
| Metal Bar 2             | 640.00 |                  |
| Chainring Nut           | 675.00 |                  |
| Thin-Jam Lock Nut 1     | 696.00 |                  |
| BB Ball Bearing         | 702.00 |                  |
| Hex Nut 3               | 736.00 |                  |
| Tension Pulley          | 747.00 |                  |
| HL Grip Tape            | 781.00 |                  |
| Hitch Rack - 4-Bike     | 801.63 |                  |
| Thin-Jam Hex Nut 7      | 840.00 |                  |
| Lock Washer 2           | 868.00 |                  |

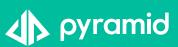